PT0 22

# **ioProject™ 6.1 Release Notes ioControl™, ioDisplay™, OptoOPCServer™, ioManager™**

# **Welcome to ioProject Version 6.1**

Welcome to the latest version of Opto 22's ioProject, the software suite that provides full-featured control and HMI development tools to complete your SNAP Ethernet system. The ioProject suite includes:

- **ioControl**, the flowchart-based programming tool for creating control software for industrial automation, remote monitoring, and data acquisition applications using an Opto 22 SNAP-LCE controller or SNAP Ultimate I/O.
- **ioDisplay,** a human-machine interface (HMI) package for building operator interfaces to communicate with a SNAP-LCE controller or SNAP Ultimate I/O controller/brain. ioDisplay offers a full-featured HMI including alarming, trending, and a built-in library of 3,000 industrial automation graphics.
- **OptoOPCServer,** a fast, efficient OLE for Process Control (OPC) 2.0-compliant server for communicating with systems running ioControl strategies. OptoOPCServer integrates these systems with other Ethernet-based Opto 22 systems (standalone I/O units and Opto 22 FactoryFloor<sup>®</sup> systems), as well as PCs on an Ethernet network running Microsoft<sup>®</sup> products, third-party packages, and custom applications you create with tools such as Visual  $C++^{(8)}$ .
- *ioManager*, an easy-to-use configuration and inspection tool for working with SNAP-LCE controllers and with SNAP Ethernet-based I/O units.

ioProject version 6.1 brings support for Opto 22's new line of SNAP high-density digital modules. High-density digital modules provide 32 digital input or 32 digital output points in one SNAP module. See the *SNAP High-Density Digital Modules* data sheet (Opto 22 form 1556) and the *SNAP High-Density Digital Module User's Guide* (Opto 22 form 1547) to learn more about these modules.

All ioProject software runs on Microsoft<sup>®</sup> Windows<sup>®</sup> XP and Windows 2000<sup>®</sup> workstations.

### **Are ioControl 6.1 and ioManager 6.1 Already Installed?**

If you recently installed ioControl or ioManager software, you may already have 6.1 versions of these software applications on your computer. ioControl and ioManager are also included with

certain Opto 22 brains and controllers, and the software is also available as a free download from the Opto 22 Web site. The ioProject 6.1 installer will not change any existing installations of ioControl 6.1 or ioManager 6.1.

### **Obtaining Software, Documentation, and Firmware**

Both ioControl and ioManager software (and Adobe Acrobat PDF versions of their documentation) are included on the CD that comes with any SNAP-LCE controller or SNAP Ultimate brain; ioManager is included on the CD that comes with SNAP Ethernet and SNAP Simple brains.

ioControl and ioManager are also available at no cost from our Web site, www.opto22.com.

The complete ioProject suite is sold as a download or on a CD. ioDisplay and OptoOPCServer can also be purchased separately.

Updated firmware is available on our Web site for the following hardware:

- SNAP-LCE controllers
- SNAP-UP1-ADS, SNAP-UP1-D64, and SNAP-UP1-M64 Ultimate controllers/brains
- SNAP-B3000-ENET, SNAP-ENET-D64, and SNAP-ENET-RTC Ethernet brains
- SNAP-ENET-S64 Simple brains

**New firmware is required for SNAP-LCE and SNAP Ultimate controllers/brains to use ioControl 6.1 or newer.** New firmware is also required for SNAP Ethernet and SNAP Simple brains if you are using the new high-density digital modules with them.

To find new firmware, go to http://www.opto22.com/support/downloads/Firmware.aspx and enter the part number for your controller or brain in the search field. *Firmware must match the hardware and the ioControl version.* Look for "6.1" in the firmware filename, and choose the firmware file for your control engine. For example, a SNAP-UP1-ADS Ultimate brain would take firmware file UioAD R6.1x.uio (the x may be another letter).

*NOTE: For complete information on changes and updates to firmware, see the README files available for download with the firmware on the Opto 22 Web site.*

### **Installation Requirements**

Here's what you need to install and run ioProject 6.1 software:

- A computer with at least the minimum processor required for your version of Microsoft Windows (1 GHz Pentium<sup>®</sup>-class or better recommended) and Ethernet capability
- VGA or higher resolution monitor (Super VGA recommended). Minimum size: 800x600 with small fonts.
- Mouse or other pointing device
- Installed Windows printer (optional)
- Microsoft Windows XP or Windows 2000 $^{\circledR}$  (with SP4) workstation operating system
- At least 128 MB RAM (256 MB recommended)
- Available hard disk space:
	- ioControl—15 MB
	- ioDisplay—50 MB
	- OptoOPCServer—50 MB
	- ioManager—3 MB

### **IMPORTANT: Uninstall Older Versions of ioProject Software**

If version 6.0 or an older version of ioControl, ioDisplay, OptoOPCServer, or ioManager software is currently installed on your computer, it is recommended that you uninstall this existing software before installing ioProject 6.1 applications. To uninstall existing ioProject software, do the following:

- **1.** From the Start menu, select Settings-->Control Panel-->Add/Remove Programs.
- **2.** In the Add/Remove Programs window, locate Opto 22 ioProject in the list of installed software.
- **3.** Select Opto 22 ioProject and then click Uninstall.

### **IMPORTANT: Memory Changes for ioControl 6.0 and Newer**

When ioControl 6.0 was released, for SNAP Ultimate brains, the amount of battery-backed RAM available for control increased from 256 to 288 KB. SNAP-LCE controllers remained at 512 KB. Battery-backed RAM is used to store persistent variables, variables initialized on download, the autorun flag, and strategy archives.

Due to firmware requirements, the total amount of memory (RAM) available in a SNAP Ultimate brain for storing strategy and variables was *reduced* from 6 MB to 5 MB in ioControl 6.0. In addition, all variables take up slightly more space in memory. (SNAP-LCE controllers remained at 8 MB.)

**If you are using a SNAP Ultimate brain** and your strategy is very large, or if you have a large strategy with large tables and many variables defined, it may not fit in the available memory for ioControl 6.1. As a general rule, always back up your strategy before making any changes. Make sure you have installed 6.1 firmware. Then try downloading the strategy to the control engine. If you receive an out-of-memory message when you try to download it, try the following ideas for reducing strategy size.

To minimize the size of your strategy, reduce the number and size of tables and variables. You can also shrink your strategy by using subroutines to perform common tasks. (If you use subroutines, check the status code returned after each subroutine is called to make sure the subroutine successfully ran.) You can also contact Product Support for additional suggestions. Contact information is on page 4.

If you still don't have enough memory after making changes to your strategy, consider using a SNAP-LCE controller, which has 8 MB of memory, rather than a SNAP Ultimate brain.

# **For Help**

If you have any difficulty using software, documents, or firmware, contact Opto 22 Product Support by email or phone:

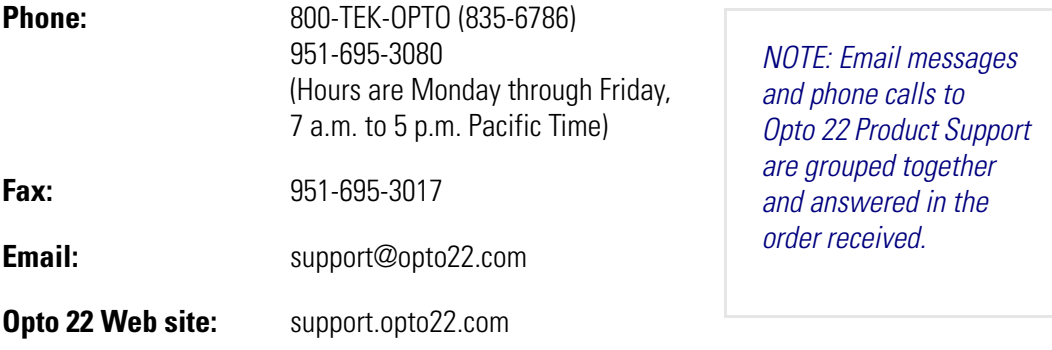

### **Check the Opto 22 Web Site for Product Updates**

Opto 22 software, firmware, and documentation are continually updated and improved. Check the Software Downloads section of the Opto 22 Web site at www.opto22.com regularly to see if new releases or patches are available for your system.

Also, we recommend signing up at my.opto22.com to receive news about Opto 22 products.

# **New Features**

### **ioControl**

#### **Support for New High-Density Digital Modules**

ioControl 6.1 adds support for the new high-density digital input and output modules:

- SNAP-IDC-32
- SNAP-ODC-32-SRC
- SNAP-ODC-32-SNK

Each of these modules provides 32 digital input or 32 digital output points, for a total of up to 512 digital points on a 16-module mounting rack. Features differ from those in standard digital

modules; for details, see Opto 22 form #1556, the *SNAP High-Density Digital Module Data Sheet*.

In ioControl, high-density digital modules and points do not require configuration, and individual points do not have point names. Instead, points are usually read from or written to in banks, using a bitmask or a table. The modules are ideal for applications requiring a large number of points in a small physical space, where a strategy can easily loop through all points on the I/O unit or several I/O units. See the *SNAP High-Density Digital Module User's Guide* (form #1547) for more information.

#### **New Commands**

ioControl 6.1 includes new commands for use with the new high-density digital modules. Because addressing and communicating with these modules is very different from standard digital modules, we created an entirely new group of commands. See "High-Density Digital Module Commands" in Chapter 10 of the *ioControl User's Guide.*

ioControl commands in the new **High Density Digital Module command group** are:

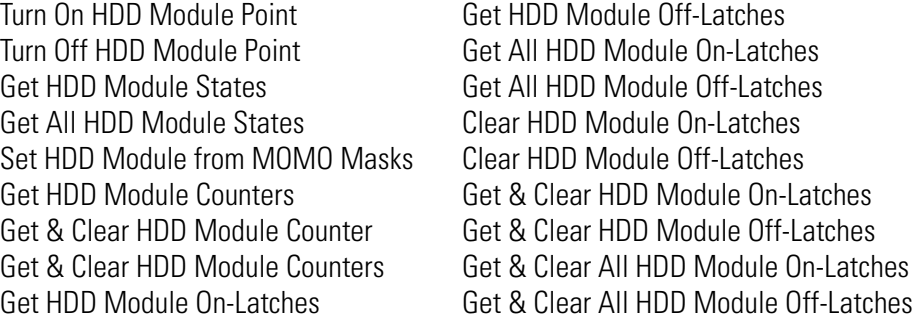

*CAUTION: Remember that standard digital modules require Digital Point commands, and high-density digital modules require High Density Digital Module commands. When you work with digital point states, latches, and counters, make sure you're using commands from the correct group.* 

As always, be sure to read the details for each command in the *ioControl Command Reference* or in ioControl Help.

#### **New Bill of Materials Printing Option**

ioControl 6.1 offers an easy way to view or print a bill of materials (BOM) for the brains and modules required for the strategy, based on the I/O units and points you've configured. The BOM does not include controllers, racks, power supplies, or special-purpose modules (serial and high-density digital), but does include brains as well as analog and standard digital modules. To see the BOM, open the strategy and choose File→View/Print→Bill of Materials.

#### **Easy Method of Copying Points**

The new **Copy To** button in ioControl makes it easy to copy configured analog or standard digital points on the same or a different I/O unit. This feature is especially helpful for applications monitoring or controlling banks of similar inputs or outputs. A single configured point can be duplicated to another point on the same or a different I/O unit, to the rest of a module, or to an entire I/O unit in one step. See "Copying a Configured I/O Point" in Chapter 5 of the *ioControl User's Guide* for more information.

### **ioDisplay**

#### **High-Density Digital Module Support**

ioDisplay 6.1 adds support for the new SNAP high-density digital input and output modules. See "Support for New High-Density Digital Modules" on page 4 for a description of these modules.

#### **New Operator-Driven "Read and Clear" Dynamic Attribute**

Use this attribute to read a tag value and then clear (reset) it. The following values can be read and cleared:

- Counts (returns an integer value and then clears counts)
- On time total
- Off time total
- Latch (ON)
- Latch (OFF)
- On pulse measure
- Off pulse measure
- Period

#### **Sending Values Using Hexadecimal Notation**

In the operator-driven "Send Value" dynamic attribute, values can now be formatted as hexadecimal numbers.

#### **Logarithmic Scale for SuperTrends**

A SuperTrend object's y-axis can now be scaled logarithmically.

#### **Exporting and Importing of Draw Windows**

An individual draw window in an ioDisplay project can now be exported, saved as a file, and then imported into another ioDisplay project. The exported window file contains all the objects and

tags that were in the original window. Exporting and importing draw windows is a convenient way to reuse the same window in different ioDisplay projects.

#### **Shortcut Keys for Tools in the Toolbox**

Each drawing tool in the toolbox now has a shortcut key associated with it to make selecting and switching between tools easier and faster. To choose a tool, just press the corresponding key on the keyboard. Hold the cursor over a tool to find out which shortcut key is associated with it.

#### **OptoOPCServer**

#### **High-Density Digital Module Support**

OptoOPCServer 6.1 adds support for the new SNAP high-density digital input and output modules. See "Support for New High-Density Digital Modules" on page 4 for a description of these modules.

### **ioManager**

ioManager adds support for SNAP high-density digital input and output modules. Note that these modules do not require configuration and therefore, like serial modules, they do not appear in the configuration file.

In Inspect mode, you can read and write to high-density digital modules using the new High Density button and dialog boxes. For help in working with these modules, see the *SNAP High-Density Digital Module User's Guide*, Opto 22 form #1547.

ioManager 6.1 also adds an "Is Event Occurring?" flag to the memory map for Digital Events.

## **Bug Fixes**

ioProject 6.1 includes bug fixes in the areas listed below and others. For a complete list of bug fixes, see the README file for each product. Readme files are installed in each application's directory.

In addition, see the README file for your control engine or brain firmware, available on our Web site at http://www.opto22.com/support/downloads/Firmware.aspx.

#### **ioControl and Control Engine Firmware**

In the ioControl debugger, you can now change the IVAL when an analog point's XVAL is out of range. In binary view mode, you can change the bits of an integer 64 variable.

When adding or editing analog temperature points, the dialog box now correctly shows units as being Celsius or Fahrenheit. (This was a display problem that did not affect the compiler or debugger.)

The following commands now work correctly with points on a Mixed 64 I/O unit:

Calculate & Set Analog Gain Calculate & Set Analog Offset Get & Clear Analog Maximum Value Get & Clear Analog Minimum Value Get Analog Maximum Value Get Analog Minimum Value

IVAL Set Analog Point Set Analog Filter Weight Set Analog Gain Set Analog Offset Set Analog TPO Period

The following OptoScript for/next loop used to loop once in error:

```
x = 0;a = 0:b = -1;for n = a to b step 1
x = x + 1;next
```
The same error occurred if *a* was less than *b* and you were stepping in a negative direction. In these situations it now will not loop. If you are using this type of loop, check your code to make sure it still works.

Bug fixes also were made to brain firmware for brains used with Modbus/TCP.

### **OptoOPCServer**

The Browser Configurator will again allow editing of array-type Item IDs.

### **ioManager**

Two bug fixes were made for Point-to-Point Protocol (PPP):

- The PPP Incoming Password string in Configuration Mode is now being written to the correct memory map address.
- PPP Modem Initialization strings can have embedded commas.